## **PUT/CALL RATIO INDICATOR FOR VISUALCHART5. 19/10/2010**

## PUT/CALL Ratio indicator for **VisualChart Version 5**:

1º/ Add to cart the Put/Call Ratio Indicator ("jrrpc") in the link to paypal that you'll find in: http://www.jrbolsa.com/rpcENG.htm

2º/ You'll receive an email with two files ("jrrpc.vba"; "jrrpc.dll") in less that 24 hours, probably not after 8 hours. Do the following:

2.1.- Leave them in whichever folder, for instance c:\jrbolsa

2.2.- Copy jrrpc.vba to c:\documents and settings\*username*\my

documents\visualchart\documents\vba\indicators

2.3.- Open VisualChart5

*If you have Windows Vista you must right clic over it selecting "run as administrator".*

2.4.- Select menu "Programación/Indicador".

2.5.- Select jrrpc.vba

2.6.- Select menu "Debug/Publish"

2.7.- Close VisualChart

2.8.- Copy jrrpc.dll which had been saved in c:\jrbolsa to the indicators folder: c:\documents and settings\*username*\my documents\visualchart\documents\vba\indicators.

You'll see a pop-up message asking you if you want to overwrite the existing file. Answer yes.

2.9.- Clic on Start/Execute

2.10.- Write: cmd

*If you have Windows Vista you must go to c:\windows\system32\ look for "cmd" and right clic over it selecting "run as administrator".*

2.11.- You have to go to c:\documents and settings\*username*\my documents\visualchart\documents\vba\indicators.

Do it this way:

 $1^\circ$  - write cd c $\cdot$ 

- 2º.- write cd documents\*
- 3º.- write cd *username*
- 4º.- write cd my\*
- 5º.- write cd visualchart
- 6º.- write cd documents
- 7º.- write cd vba
- 8º.- write cd indicators

You've just reached the same folder

2.12.- Once in such folder, you must write:

## regsvr32 jrrpc.dll

2.13.- You'll obtain a message like "DllRegisterServer in jrrpc.dll done". Clik Ok

2.14.- In order to run the indicator you'll need a file from CBOE. You must go to http://www.cboe.com/data/PutCallRatio.aspx and click on the first link wich reads "CBOE Total Exchange Volume and Put/Call Ratios (10-21-2003 to present)". When you clic on such link you'll must select a folder where you should save it. Do it in "c:\jrbolsa".

But in that window, change the filename: totalpc.txt instead of totalpc.csv and select "all files" in the checkbox "type".

2.15.- Once you have the file and the indicator, you can open VisualChart and select an index like SP500 or Ibex35.

You'll see that the indicator has several parameters:

LongitudMedia: (Average Lenght) If we want to draw the average instead of the ratio. Leave value "10" as the lenght of the average.

PlotRatio0No 1Si: If you select "0" you'll obtain the average; If "1" you'll obtain the ratio

PlotMedia0No 1Si: With "0", you won't obtain the average; if "1", you'll have it.

Clave: This is a password that will be sent to you by email: It's necessary for getting the indicator running.

You can get the indicator yet:

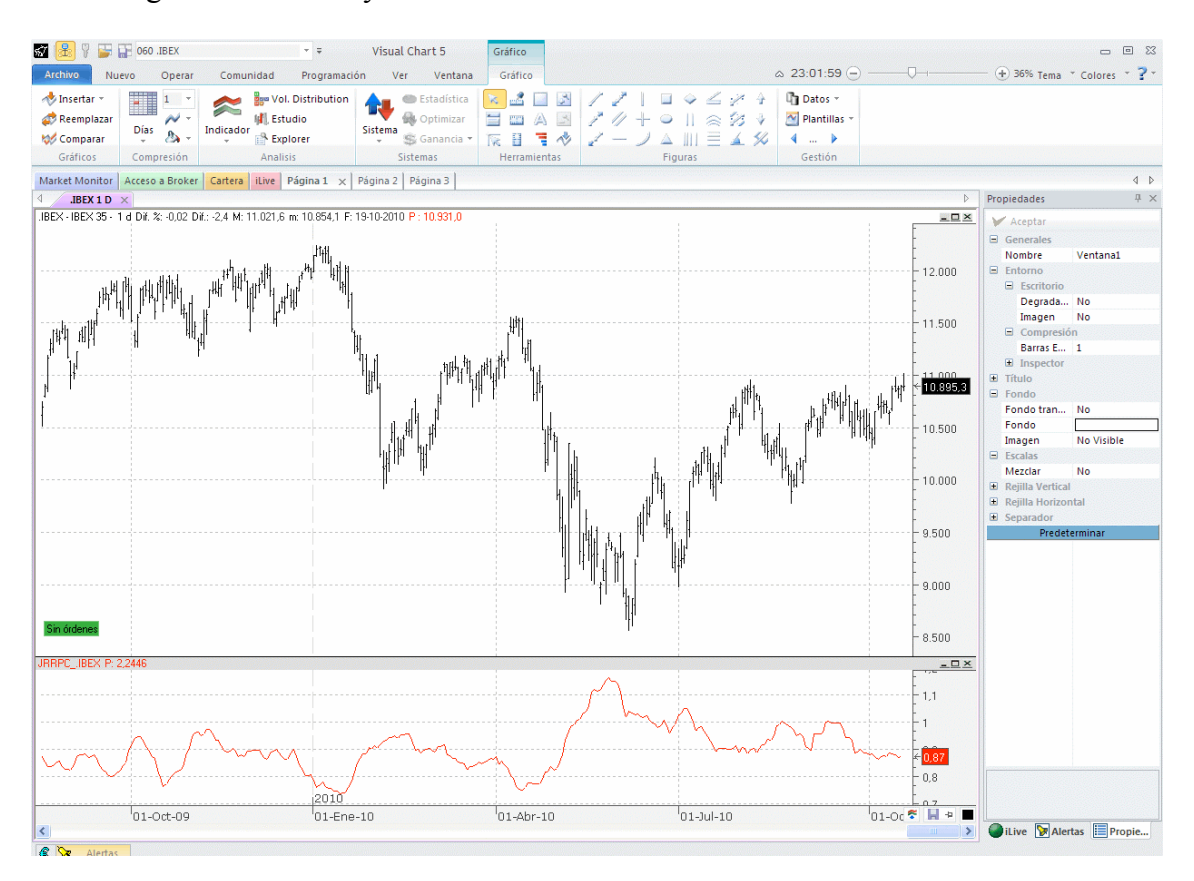

This indicator will run for a year. The price is  $\epsilon$ 15.

If you have any problem you can download "Teamviewer" from http://www.teamviewer.com and write an email to me in order to help you with the installation. With teamviewer I could take remote control of your pc.

With this indicator you'll obtain the jrp indicator free with which one you'll be able to porcentualize whichever graph you want (for example, the jrrpc indicator).

In this case of Put/Call Ratio indicator, you can see the second indicator in the graph with the porcentualization between 0 and 100%:

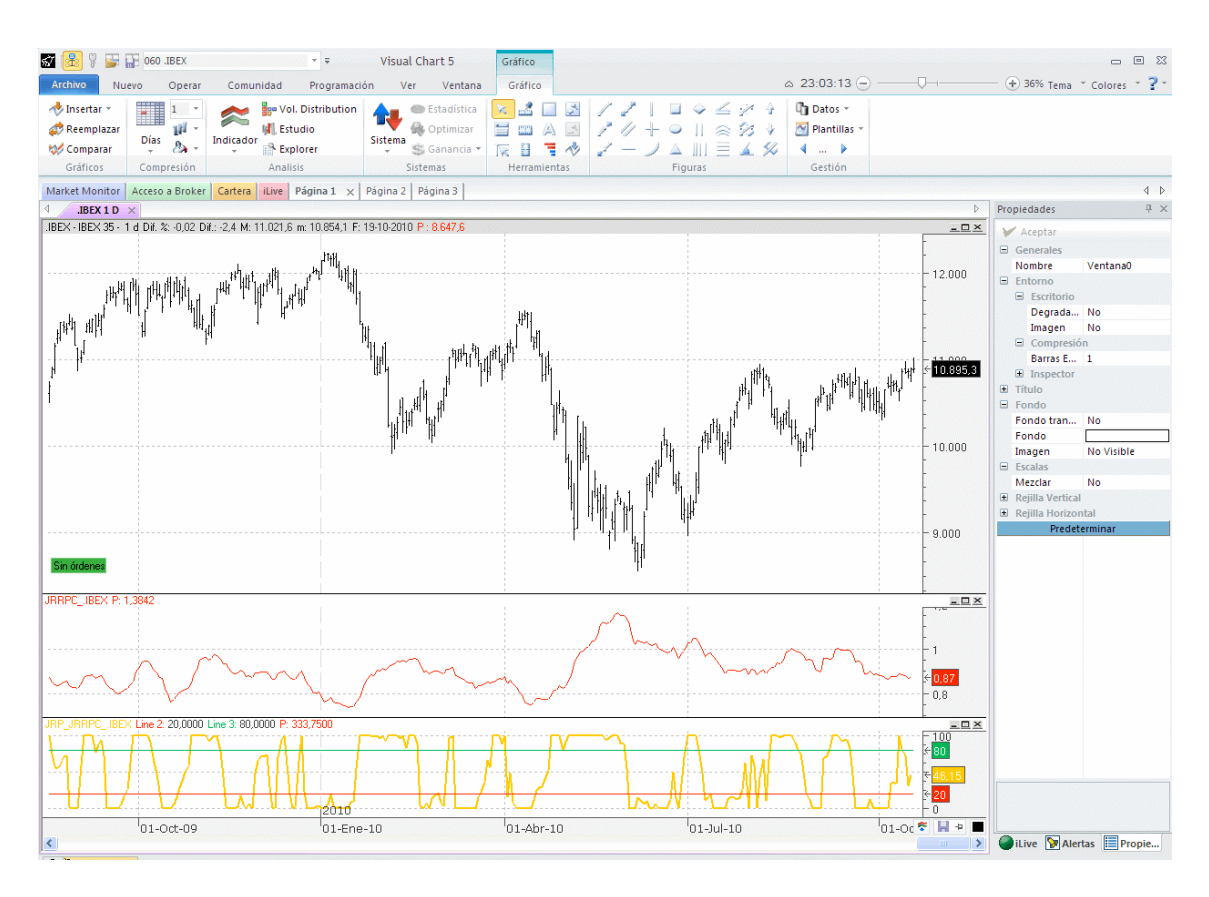

Whoever wants this indicator for **NinjaTrader**, please let me know in order to programm it (**Don't buy it by paypal because I hadn't developed it yet – send me an email before**).

But if you have any question, please let me know by email to  $ir(\partial jrbolsa.com$ 

Best regards, jr